## **PL PERSONALREGISTER**

Modulen består av följande funktioner:

- 1. Underhåll av personal och personalgrupper
- 2. Planering av arbetstider
- 3. Underhåll av lönearter och lönegrupper
- 4. Underhåll av arbetstidstransaktioner
- 5. Underhåll av arbetstidslista
- 6. Frågor/utskrift arbetstidstransaktioner
- 7. Frågor på personalstatus
- 8. Frågor/utskrift arbetstidsstatistik
- 9. Frågor/utskrift registeruppgifter

#### **PERSONALREGISTER**

## **PL.A ALLMÄNT**

Modulen administrerar personal- och personalgruppsregister, underhåller lönearter, arbetsscheman och arbetstidstransaktioner samt innehåller en frågerutin.

Modulen kan användas fristående men kan även integreras med närvaroterminal, projektstyrning, tidsredovisning, material- och produktionsstyrning, verkstadsterminal, kommunikation agDA samt SQL-rapportgenerator.

Handledningen är uppdelad i följande avsnitt:

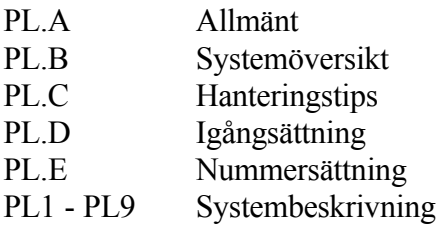

## **PL.B SYSTEMÖVERSIKT**

PL1 Underhåll av personal och personalgrupper

PL11 Underhåll av personal

PL12 Underhåll av personalgrupper

PL17 Löneperiodslutsrutin

PL171 Genomgång av arbetstidstransaktioner

PL172 Frågor/utskrift ej avslutade poster

PL173 Avbrytning av ej avslutade poster

PL174 Utskrift av löneperiodrapport

PL175 Utskrift av arbetstidstransaktioner

PL176 Borttagning av arbetstidstransaktioner

PL19 Registerhantering

PL191 Omräkning av personalstatistik

PL192 Borttagning av arbetstidstransaktioner

PL193 Uppdatering av löneperioder

PL194 Borttag av ogiltig frånvaro

PL2 Planering av arbetstider

PL21 Underhåll av arbetsdagskalender

PL22 Underhåll av arbetstidsmall

PL23 Underhåll av arbetstidsschema

PL24 Underhåll av ersättningstabell övertid

PL25 Underhåll av ersättningstabell ob/skift

PL26 Underhåll av löneperioder

PL27 Underhåll av ostämplade raster

PL3 Underhåll av lönearter och lönegrupper

PL31 Underhåll av lönearter

PL32 Underhåll av lönegrupper

PL4 Underhåll av arbetstidstransaktioner

PL41 Underhåll av arbetstidstransaktioner

PL42 Godkännande av övertidstransaktioner

PL43 Frågor/utskrift övertidstransaktioner

PL44 Borttag av odefinierade poster

PL5 Underhåll av arbetstidslista

PL51 Utskrift av arbetstidslista

PL52 Borttagning av poster i arbetstidslista

PL6 Frågor/utskrift arbetstidstransaktioner

PL7 Frågor på personalstatus

PL8 Frågor/utskrift arbetstidsstatistik

PL81 Frågor/utskrift arbetstidsrapport

PL82 Frågor/utskrift arbetstidlista med rastavdrag

PL9 Frågor/utskrift registeruppgifter

PL91 Frågor/utskrift personal

PL92 Frågor/utskrift personalgrupper

PL93 Frågor/utskrift arbetsdagskalender

PL94 Frågor/utskrift arbetstidsmall

PL95 Frågor/utskrift ersättningstabell övertid

PL96 Frågor/utskrift ersättningstabell ob/skift

PL97 Frågor/utskrift lönearter

PL98 Frågor/utskrift löneperioder

PL99 Frågor/utskrift rastavdragstabell

## **PL.C HANTERINGSTIPS**

## **PL.C1 Rapportering och uppföljning av arbete utan verkstadsterminal**

Om verkstadsterminal, VT, ej används görs färdigrapportering av processer i funktion MP51. Där anges vem som utfört arbetet och den totala använda tiden. Samtidigt kan även lönearter och övertidsersättningar registreras.

Detta ger möjlighet till uppföljning av utfört arbete enligt två alternativ:

a) Sammanställning av arbetstidslista per anställd

b) Direkt integration med AGDA lön

#### **a) Sammanställning av arbetstidslista per anställd**

Varje avrapportering av processer i funktion MP51 leder till att en eller flera poster skapas i ett arbetstidsregister.

Vid varje avlöningsperiods slut (eller närhelst man önskar) kan en arbetstidslista skrivas ut i funktion PL51. Denna är sorterad per anställd och visar samtliga rapporterade arbeten med summering av rapporterad arbetad tid och rapporterade tillägg för exempelvis övertid, specificerade post för post med lönearter och lön.

Denna arbetstidslista kan användas för avstämning mot närvarokort och som underlag för lön.

Efter avlöningsperiodens och månadens slut bör gamla poster tas bort i funktion PL<sub>52</sub>.

#### **b) Direkt integration med AGDA lön**

I funktion SY471 kan man välja om varje rapporterat arbete i funktion MP51 direkt ska skapa en post i ett transaktionsregister (DALFTRAN). Detta register kan direkt läsas in vid lönebearbetningen i AGDA lön.

Vid ackordsbetalning och stora transaktionsmängder kan detta spara registreringsarbete och minska riskerna för överföringsfel.

Det ställer emellertid stora krav på rutinerna.

Vid ackord med måttliga transaktionsmängder och vid tidlön rekommenderas därför

att använda tidkort och arbetstidslista som underlag för löneberäkningen enligt avsnitt a) ovan.

Vid större transaktionsmängder rekommenderas att verkstadsterminalen, VT används.

## **PL.C2 Val av dagtyper**

Arbetsdagskalendern är grundläggande för uppläggning av arbetsscheman. I arbetsdagskalendern används dagtyper för två olika ändamål:

- För att kunna definiera ordinarie arbetstid i arbetsmallar och därigenom underlätta uppläggningen av arbetstidsscheman.
- För att kunna definiera när tillägg för övertid och ob/skift ska utgå.

Dagtyper kan väljas helt fritt.

Om personalen normalt har samma arbetstider under alla veckans fem vardagar kan det räcka att definiera följande dagtyper:

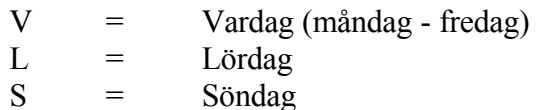

Om personalen exempelvis slutar tidigare på fredagar kan man välja:

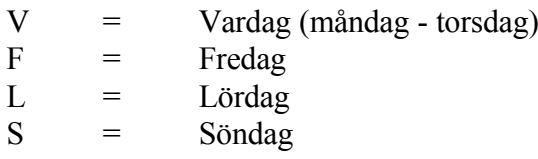

Har personalen olika arbetstider på alla veckans dagar, vilket förekommer exempelvis i handeln kan man välja:

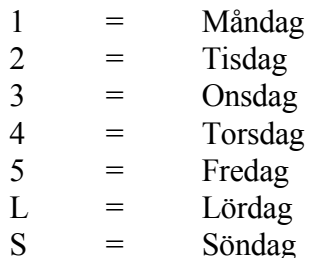

#### **PL.C3 Arbetspassens utformning**

I ett arbetstidsschema finns utrymme för upp till fyra arbetspass per dag. Vid registrering av arbetspass ska man tänka på:

- Arbetspass får inte överlappa varandra (t ex 7.00-9.00 och 8.30-11.30)
- Arbetspassen måste registreras i kronologisk ordning.
- En arbetsdag löper mellan kl 00.00 och 24.00, dvs midnatt heter 0.00 i början av ett pass och 24.00 i slutet av ett pass.
- Ett arbetspass kan inte löpa över midnatt, t ex 20.00-04.00. Då en anställd arbetar 20.00-04.00 måndag kväll till lördag morgon kan följande schema registreras:

DagtypFrån Till

- M 20.00 24.00 måndag
- V 00.00 04.00
- 20.00 24.00 tisdag-fredag
- L 00.00 04.00 lördag
	- Är tilläggsersättningen större vid helgen får man även lägga upp dagtypen F för fredag (00.00-04.00 samt 20.00-24.00).

## **PL.C4 Uppläggning av arbetstidsschema för närvaroterminal**

Tillvägagångssätt vid igångsättning av närvaroterminal finns listat i avsnitt NT.D.

Varje anställd som ska stämpla i NT bör ha ett arbetsschema upplagt i funktion PL23. Arbetstidsschemat innehåller en sammanställning av samtliga ordinarie arbetspass, som den anställde ska göra varje arbetsdag. Där finns också registrerat vilken dagtyp som gäller för varje datum, så att systemet ska kunna lägga ut tillägg för övertid, ob och skift.

För att underlätta inläggningen av arbetstidsschemat finns olika hjälpmedel:

#### **a) Inläsning från arbetsmallar**

Olika arbetsmallar kan registreras i PL22. Där anges när ordinarie arbetspass börjar och slutar. Arbetsmallar kan läggas upp för enskilda personer eller för personalgrupper och för valfritt antal olika dagtyper.

Från arbetsmallarna kan inläsning göras automatiskt till arbetstidsscheman. Denna inläsning görs med funktionstangent F8 vid registrering av arbetstidsschema i funktion PL23

#### **b) Inkopiering från annan person**

Det går bra att kopiera ett arbetstidsschema från en person till en annan för en månad eller ett helt år. Denna kopiering görs med funktionstangent F8 vid registrering av arbetstidsschma i funktion PL23.

## **PL.C5 Hantering av övertid**

Man kan som systemparameter i funktion SY432 välja om varje övertidspost ska godkännas manuellt eller om det ska ske automatiskt.

Manuellt godkännande görs enkelt och snabbt i funktion PL42.

För att slippa se små övertidsposter vid arbetstidens början och slut sätter man en lämplig minimitid, som ska gälla för att en övertidspost överhuvudtaget ska registreras, t ex 15 minuter. Man kan ange olika minimitider vid passets början och slut. De anges i funktion SY432.

#### **PL.C6 Hantering av stämplingsfria raster**

Kortare schemalagda raster som inte ingår i ordinarie arbetstid, för t ex frukost, ska framgå av arbetspassens schema som ett uppehåll. Det finns plats för fyra arbetspass per dag, så det går att ha schemalagd rast utanför arbetstiden tre gånger per dag.

Är dessa korta raster stämplingsfria, underlättar det om minimitiden för övertid sätts längre än rasten. I så fall skapas nämligen ingen övertidspost för rasten, som inte stämplas. Exempel: Är korta raster på 15 minuter schemalagda och minsta övertid i SY432 är satt till 16 minuter, skapas inga övertidsposter för rasterna.

Finns stämplingsfria raster som är längre än minimitiden för övertid, hanterar man detta på följande sätt:

- Undvik att definiera övertid eller ob/skift för de tider under dagen då de stämplingsfria rasterna ligger. Denna definition görs i arbetsmallarna i funktion PL22. Därvid skapar alla raster odefinierade arbetstidsposter, sk Xposter.
- De odefinierade arbetstidsposterna tas lätt bort med funktion PL44 vid

löneperiodens slut.

## **PL.C7 Löneperiodrutin**

Det är viktigt att en genomtänkt rutin genomförs vid löneperiodens slut.

Då närvaroterminal används är det lämpligt att gå igenom rutinen i funktion PL17 med tillägg av lämpliga rutiner under PL4 och PL8.

## **PL.C8 Registrering eller rättning av transaktioner i efterhand**

Det går bra att i efterhand registrera transaktioner som missats i närvaroterminalen. Denna tilläggsregistrering görs i funktion PL41.

För att kunna registrera något på en person måste minst en närvarotransaktion finnas från NT. Det går då bra att ange nya poster på datum bakåt i tiden. Systemet sorterar automatiskt i rätt ordning.

Om man registrerar närvaropass manuellt, måste man dock själv tänka på om man också måste registrera tilläggsposter för ob/skift. I funktion PL41 kan man också rätta gjorda transaktioner vad avser tider och lönearter.

# **PL.D IGÅNGSÄTTNING**

- 1. Registrera personalgrupper i PL12.
- 2. Lägg upp personalregister i PL11.
- 3. Registrera lönearter och lönegrupper i PL31 resp PL32.

Ska närvaroterminal, NT, användas, skall även anvisningar under avsnitt NT.D läsas igenom.

#### **PL.E1 Anställningsnummer**

Anställningsnummer används i projektstyrningsmodulen, dels för registrering och hämtning av timkostnader och timpriser, dels för framställning av projektspecifikationer sorterade per anställd och i MPS-modulen, där anställningsnummer kan anges vid färdigrapportering av processer och i tidredovisningen för registrering av timmar direkt på fakturaunderlag.

Används inte MPS eller AGDA lön är det lämpligt att välja personens initialer, efternamn, eller den första delen av efternamnet exempelvis med fem bokstäver.

Om MPS och AGDA lön används måste anställningsnumret varar numeriskt. Anledningen är att AGDA lön inte tillåter bokstäver. Personnumret kan väljas, men rekommenderas inte eftersom det är onödigt långt.

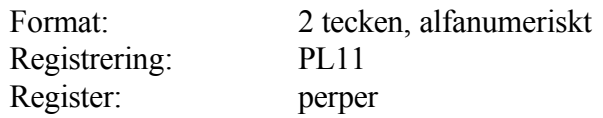

#### **PL.E2 Personalgrupp**

Personalgrupper kan användas i projektstyrningsmodulen för registrering av timkostnader och timpriser för olika personalkategorier.

För varje anställningsnummer anges en personalgrupp. Önskar man inte sätta timkostnader och timpriser individuellt på varje person kan dessa i stället registreras på personalgruppen. Vid transaktionsregistrering i funktion PR3 hämtas timkostnader och timpriser från personalgruppsregistret om timpriser inte angivits på anställningsnumret.

Det är därför lämpligt att välja personalgrupper efter behov av att differentiera timkostnader och timpriser.

Vid val av nummer beakta möjligheten till samordning med resursgrupperna, se detta avsnitt.

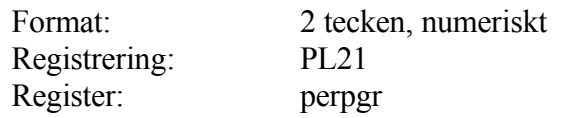

## **PL.E3 Löneart**

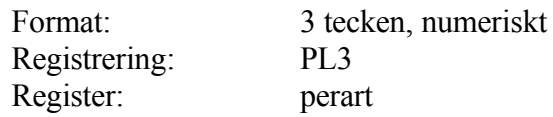

## **PL1 UNDERHÅLL AV PERSONAL OCH PERSONALGRUPPER**

Funktionen består av följande underfunktioner:

- 1. Underhåll av personal
- 2. Underhåll av personalgrupper
- 7. Löneperiodslutsrutin
- 9. Registerhantering

## **PL11 Underhåll av personal**

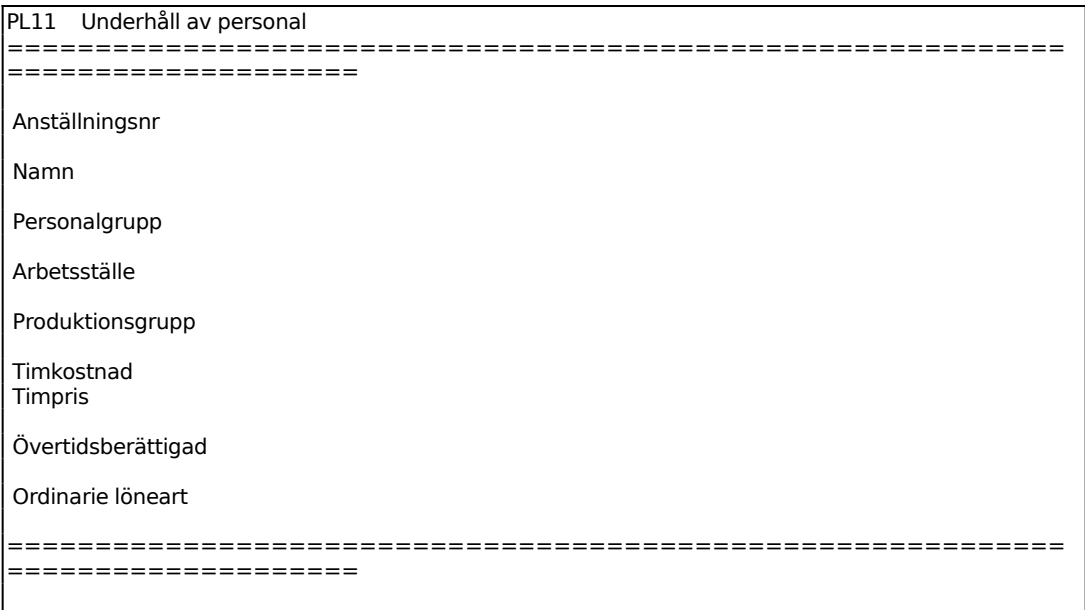

Ange anställningsnummer. Finns personen registrerad tidigare visas "ändring" i annat fall "uppläggning" i menynamnet. Vid användning i material- och produktionsstyrning samt AGDA lön måste anställningsnumret vara numeriskt, dock ej noll. Eftersom alfanumeriska anställningsnummer kan användas bör man vid numeriska nummer använda nummerserier med lika antal siffror, för att få utskrifterna i nummerordning, t ex 1 - 9, 11 - 99, 101 - 999 osv.

Ange personalgrupp. Systemet svarar med personalgruppens benämning.

Ange ev arbetsställe. Detta används framförallt i material- och produktionsstyrning då här kan anges arbetsställe "såg", "svarv" etc.

Vid projektredovisning och tidsredovisning anges kostpris per arbetad timme.

Vid projektredovisning och tidsredovisning anges externpris per arbetad timme.

Ange ordinarie löneart, systemet svarar med benämning. Ordinarie löneart utgår för alla schemalagda timmar i PL23.

#### **PL12 Underhåll av personalgrupper**

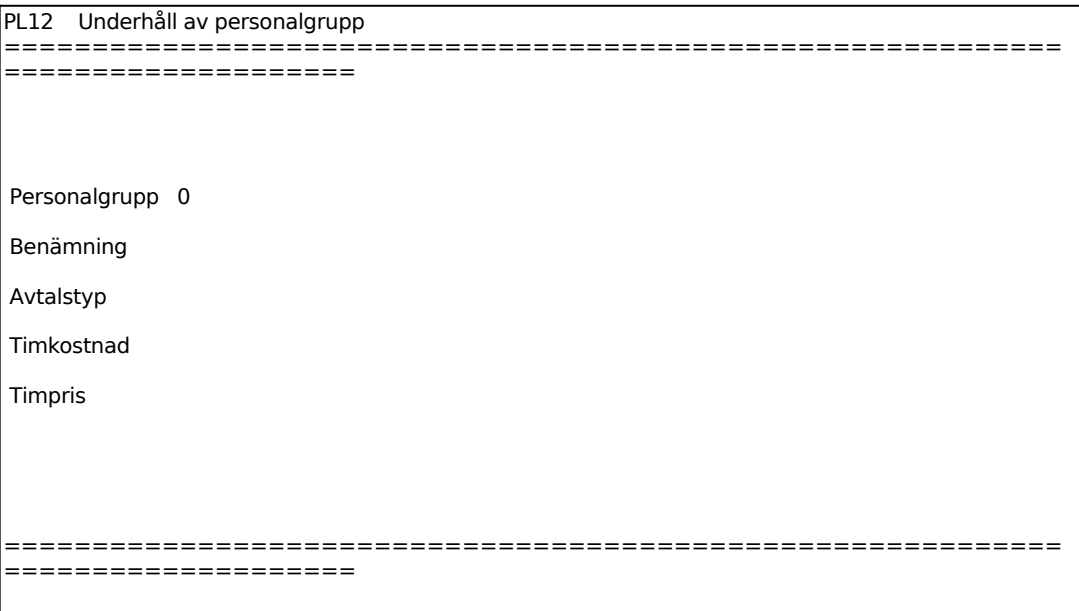

Ange gruppnummer. Finns gruppen registrerad tidigare visas "ändring" i annat fall "uppläggning" i menynamnet.

Avtalstyp används om man vill knyta olika ersättningstabeller för övertid och ob/skifttillägg till olika personalgrupper.

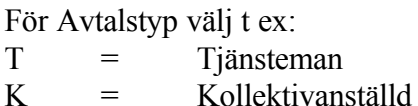

Ange valfritt tecken för avtalstyp eller lämna fältet blankt.

Vid projektredovisning och tidsredovisning anges kostpris per arbetad timme.

Vid projektredovisning och tidsredovisning anges externpris per arbetad timme.

Vid material- och produktionsstyrning och i närvaroterminalen används istället lönearter som grund för kostnadsberäkning och lön/ersättning.

#### **PL17 Löneperiodslutsrutin**

Funktionen består av följande underfunktioner:

1. Genomgång av arbetstidstransaktioner

- 2. Frågor/utskrift ej avslutade poster
- 3. Avbrytning av ej avslutade poster
- 4. Utskrift av löneperiodrapport
- 5. Utskrift av arbetstidstransaktioner
- 6. Borttagning av arbetstidstransaktioner

#### **PL171 Genomgång av arbetstidstransaktioner**

Programmet räknar igenom samtliga arbetstidstransaktioner och uppdaterar arbetstidsstatistiken.

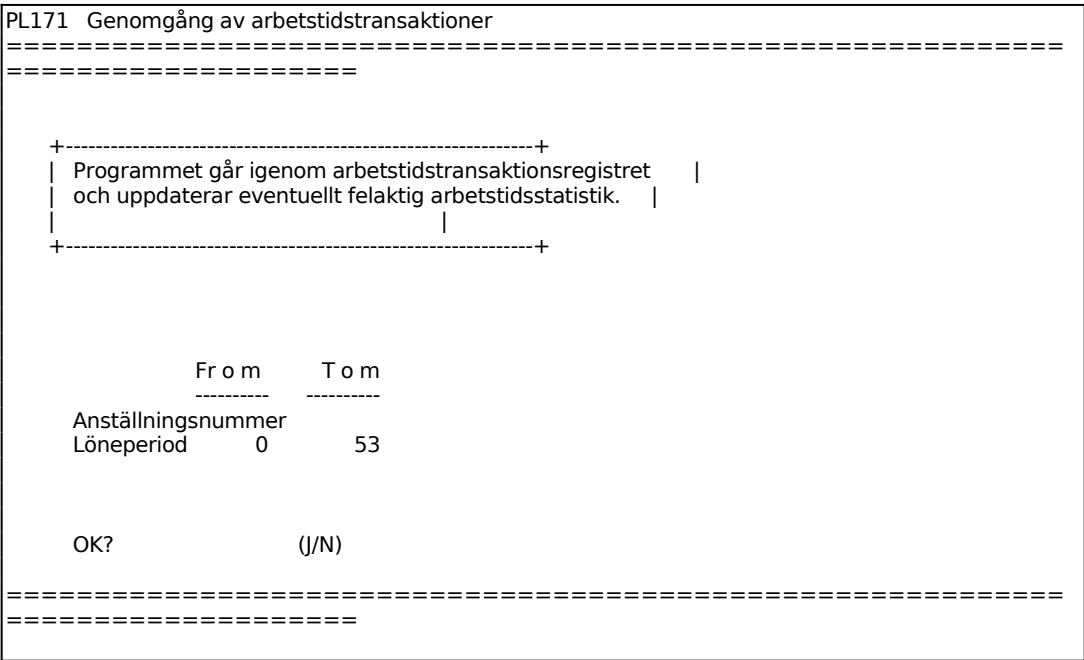

## **PL172 Frågor/utskrift ej avslutade poster**

I funktionen listas arbetstidstransaktioner som ej avslutats.

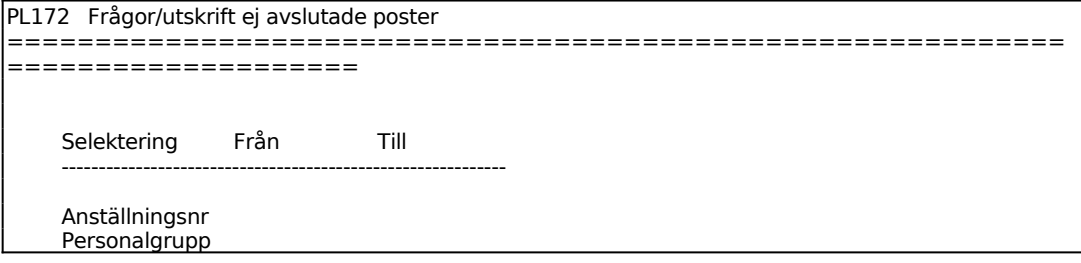

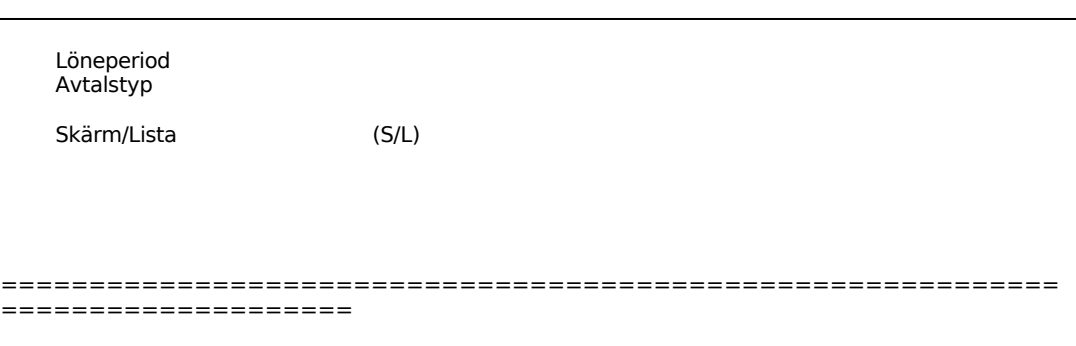

För Skärm/Lista väljer man mellan:

S = Transaktionerna visas på skärmen

L = Utskriften görs på skrivare

## **PL173 Avbrytning av ej avslutade poster**

I funktionen avbryts arbetstidstransaktioner som påbörjats men ej avslutats inom angiven löneperiod.

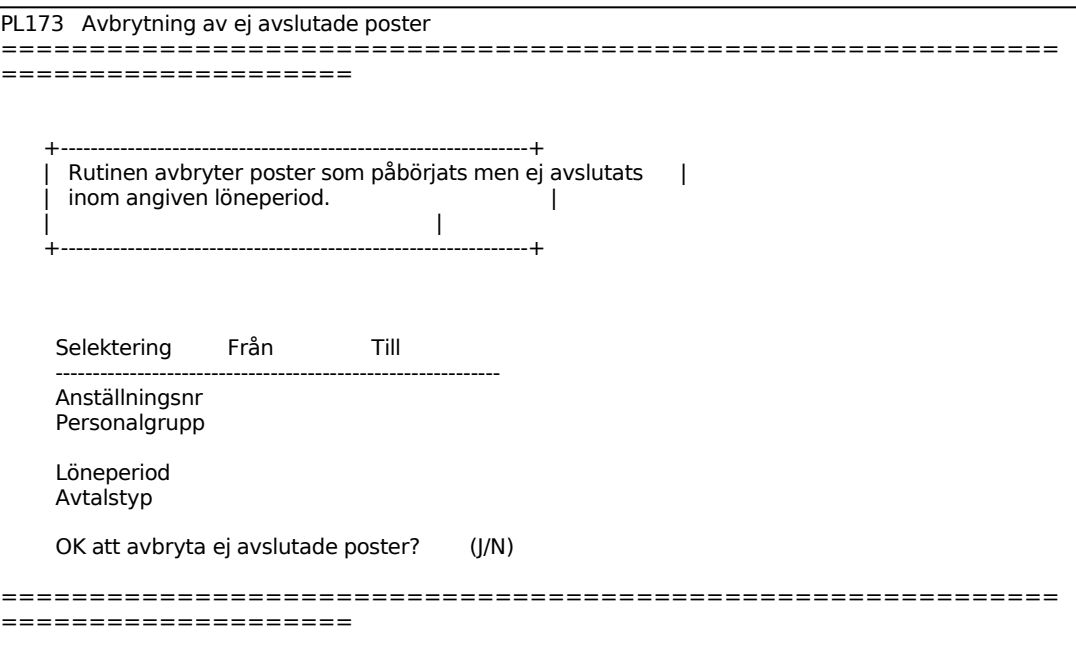

Systemet visar vilka datum angivna period omfattar och varnar om avslutning ej kan genomföras. Vid avbrytning avslutas ej avslutade poster kl 24.00 sista datum på perioden och en ny post läggs upp med början kl 00.00 första datum i följande period.

### **PL174 Utskrift av löneperiodrapport**

Skrivare: BN

I funktionen skrivs arbetstidsrapporter ut per anställd inom angiven löneperiod.

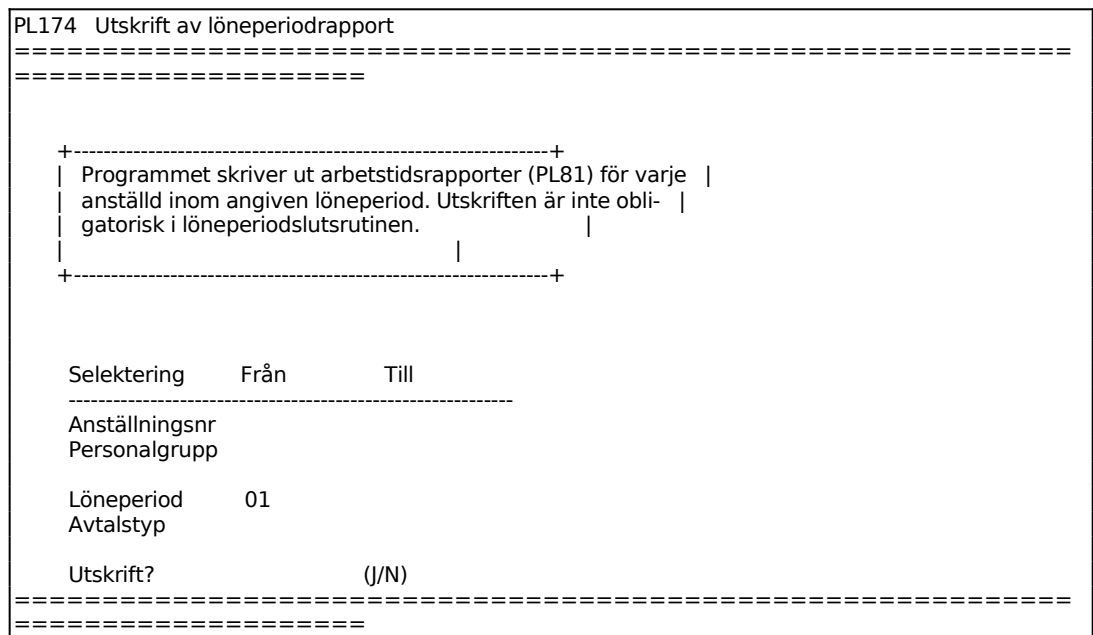

#### **PL175 Utskrift av arbetstidstransaktioner**

Skrivare: BN

I funktionen skrivs arbetstidstransaktioner ut per anställd inom angiven löneperiod. Transaktionerna måste skrivas ut före borttag i funktion PL176.

Selekteringen är analog med funktion PL174, v g se detta avsnitt för anvisningar.

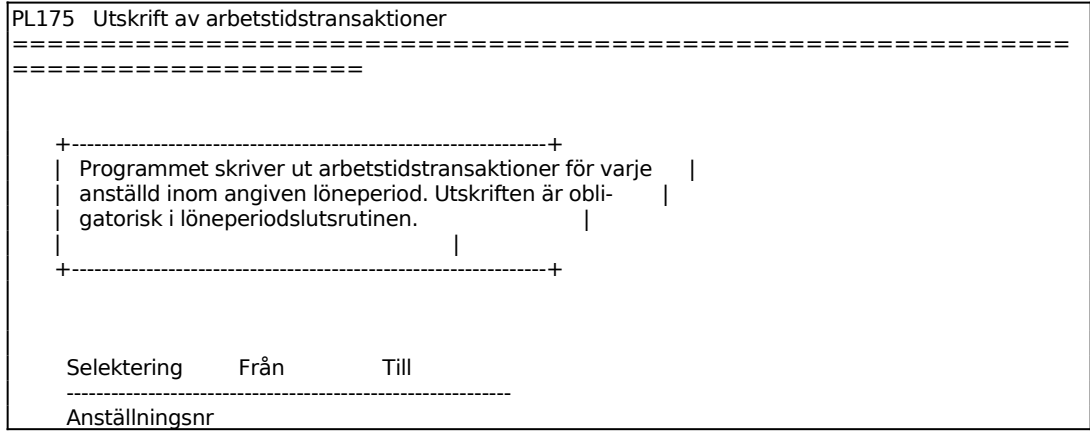

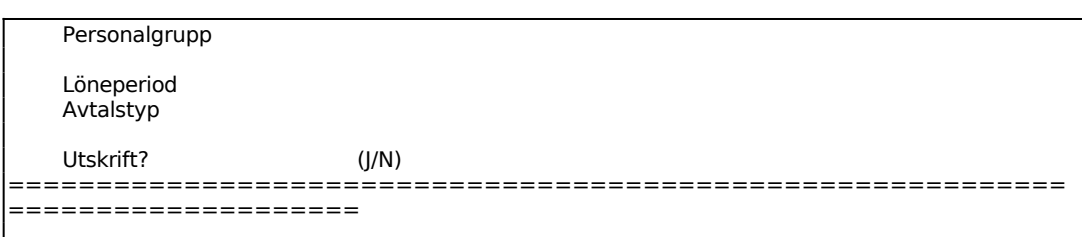

#### **PL176 Borttagning av arbetstidstransaktioner**

I funktionen raderas arbetstidstransaktioner inom angivet intervall. Efter borttagning kan inte längre arbetstidsrapport skrivas ut. Poster som ska raderas måste först skrivas ut i funktion PL175.

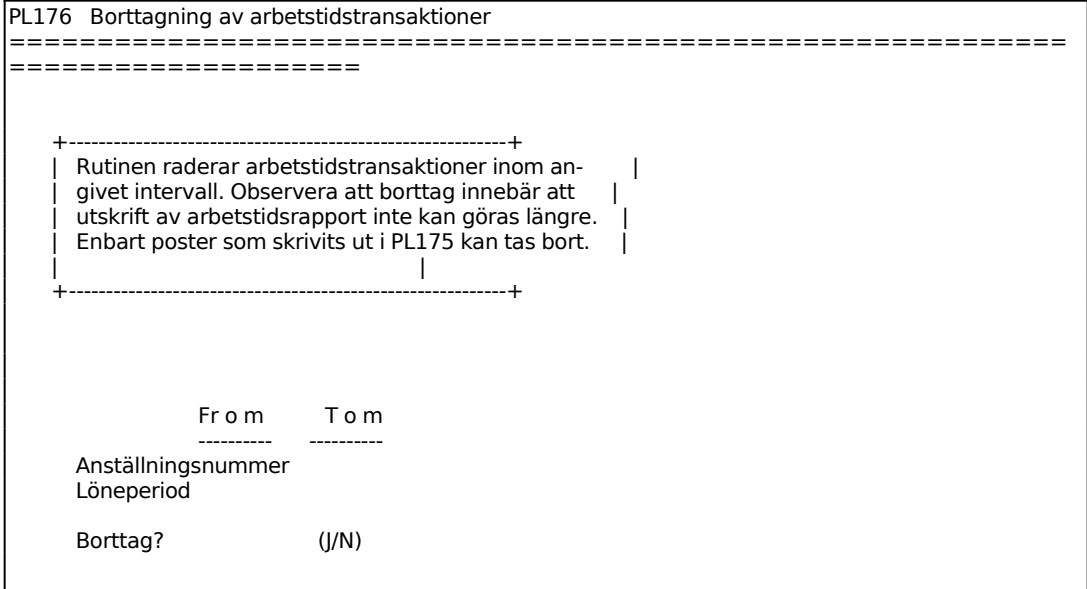

#### **PL19 Registerhantering**

Funktionen består av följande underfunktioner:

- 1. Omräkning av personalstatistik
- 2. Borttagning av arbetstidstransaktioner
- 3. Uppdatering av löneperioder
- 4. Borttagning av ogiltig frånvaro

#### **PL191 Omräkning av personalstatistik**

Funktionen används för att räkna om arbetstidsstatistik, vilket kan göras t ex då man

p g a strömavbrott misstänker att ett fel kan ha uppstått.

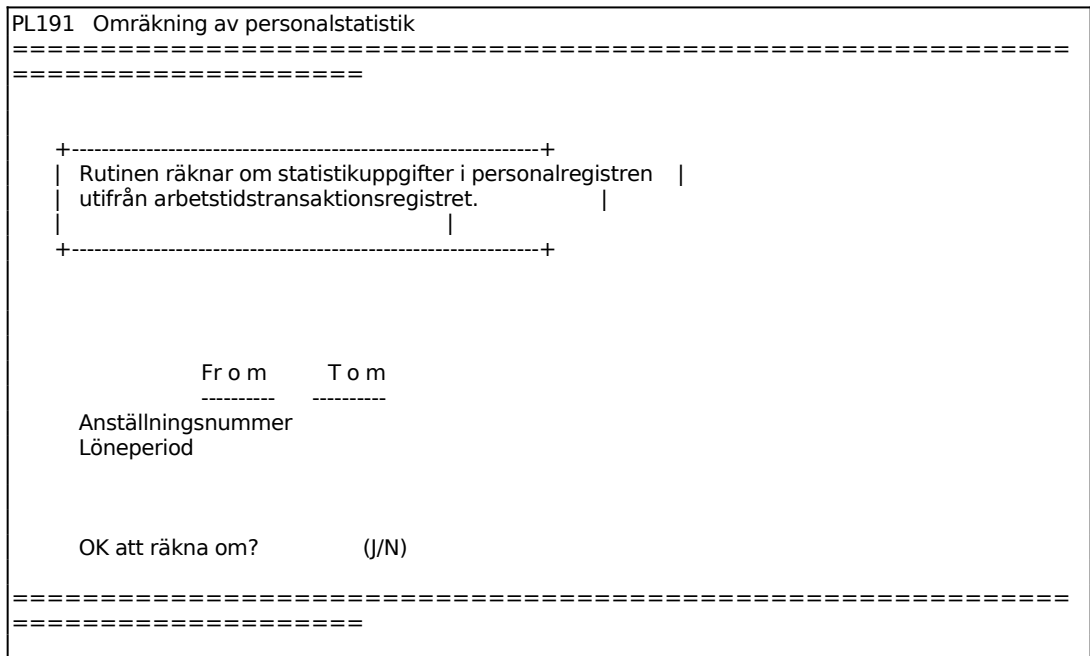

#### **PL192 Borttagning av arbetstidstransaktioner**

Funktionen används för att radera samtliga arbetstidstransaktioner inom angivet intervall. Efter radering kan inga arbetstidsrapporter skrivas ut. Normalt görs borttagning av transaktioner i löneperiodslutsrutinen, funktion PL175.

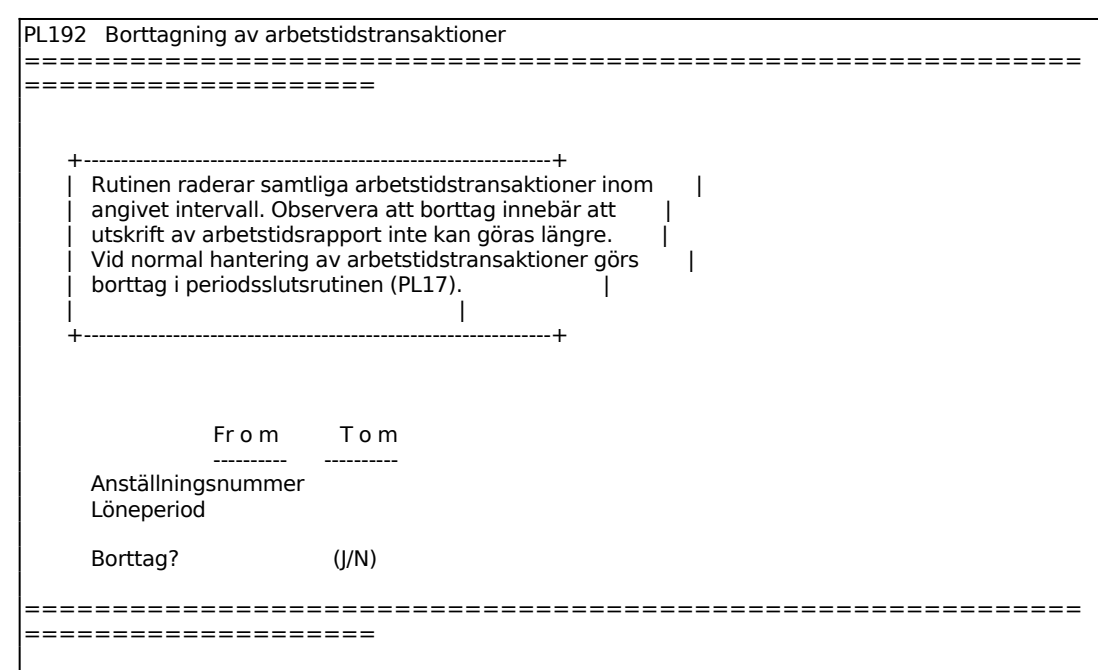

# **PL193 Uppdatering av löneperioder**

Funktionen används för att uppdatera gällande löneperiod på arbetstidsposter.

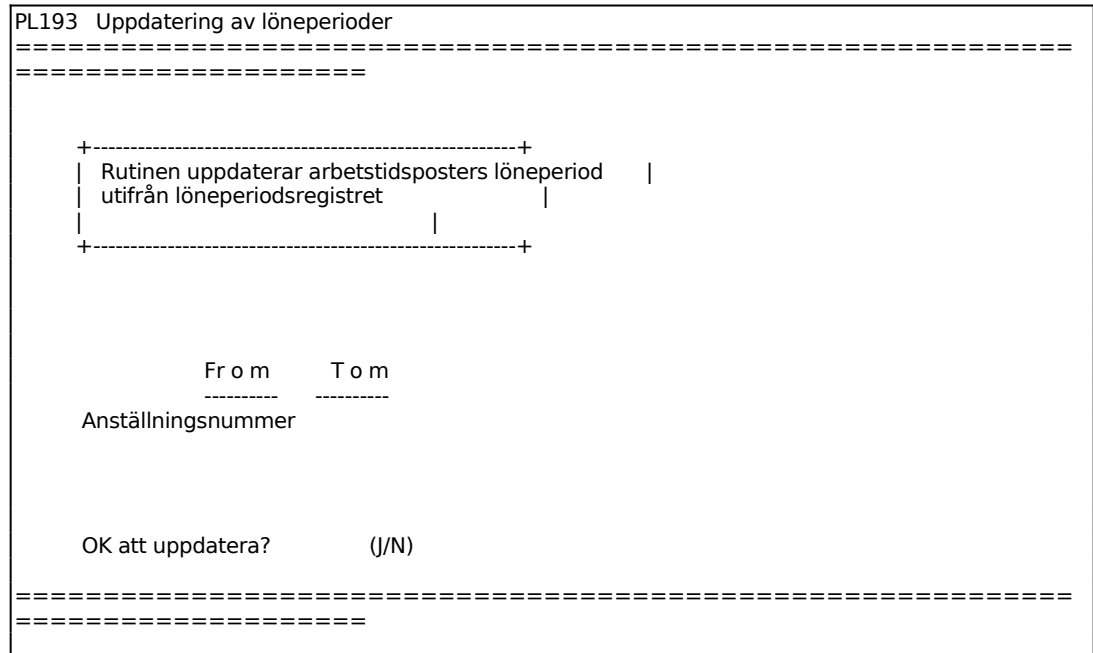

## **PL194 Borttagning av ogiltig frånvaro**

Funktionen raderar arbetstidstransaktioner av typen O = ogiltig frånvaro, inom angivet intervall.

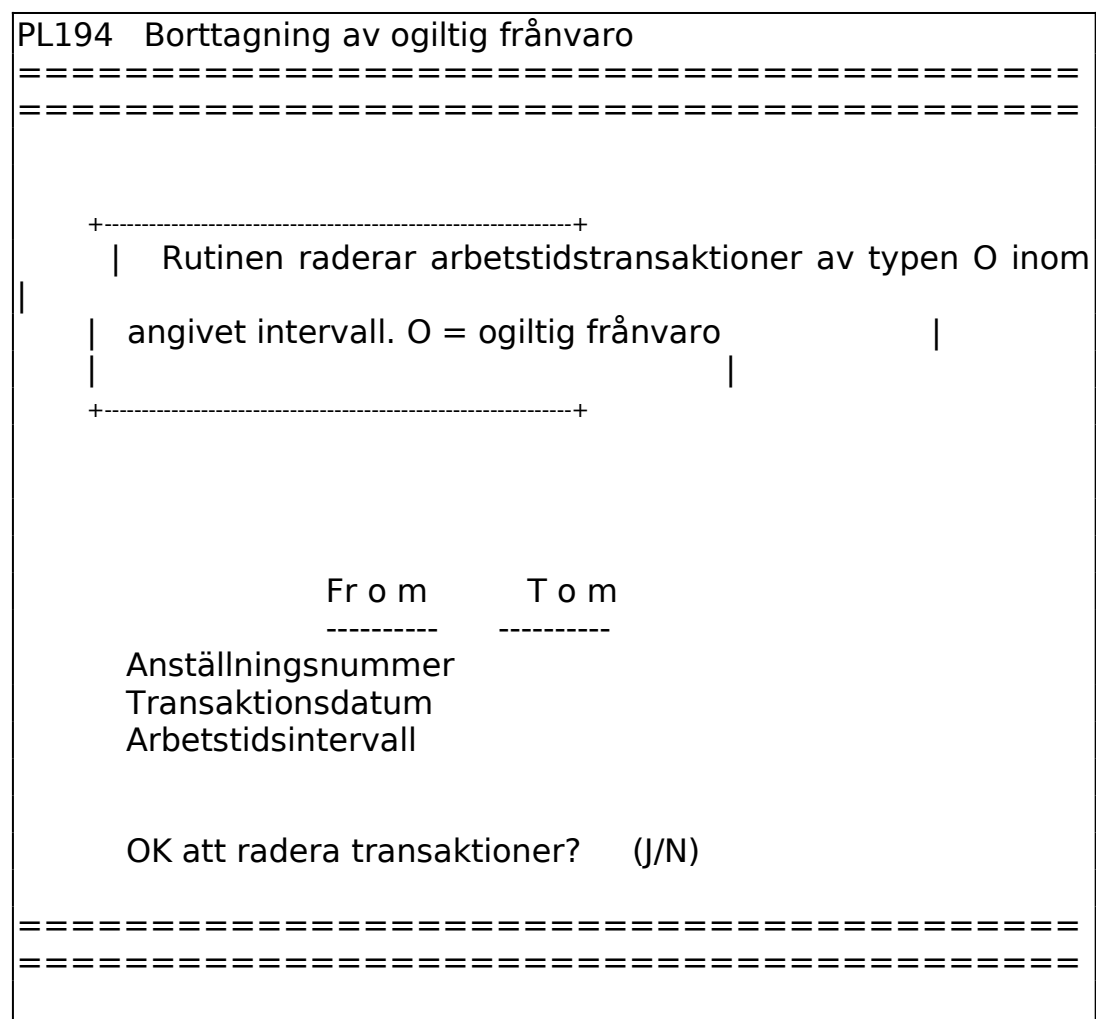

Funktionen består av följande underfunktioner:

- 1. Underhåll av arbetsdagskalender
- 2. Underhåll av arbetstidsmall
- 3. Underhåll av arbetstidsschema
- 4. Underhåll av ersättningstabell övertid
- 5. Underhåll av ersättningstabell ob/skift
- 6. Underhåll av löneperioder
- 7. Underhåll av ostämplade raster

## **PL21 Underhåll av arbetsdagskalender**

I arbetsdagskalendern registreras årets arbetsdagar. Arbetsdagarna indelas i valfria dagtyper, vilka sedan används vid schemaläggning och för ersättning vid övertid samt ob/skift.

PL21 Underhåll av arbetsdagskalender ============================================================ ==================== ARBETSDAGSKALENDER 1 1 1 1 1 1 1 1 1 1 2 2 2 2 2 2 2 2 2 2 3 3 1 2 3 4 5 6 7 8 9 0 1 2 3 4 5 6 7 8 9 0 1 2 3 4 5 6 7 8 9 0 1 01 02 03 04 05 06 07 08 09  $10$ 11 12 ============================================================ ====================  $V = V$ ardag F = Fredag L = Lördag S = Söndag F10:Uppdatera Escape:Avbryt

Ange vilket år arbetsdagskalendern avser. Kalendern för angivet år visas på skärmen. Finns ingen kalender upplagd för året visas alla dagar som V, vardag.

Registrera önskad dagtyp för årets samtliga dagar. Använd t ex:

- $V = Vardag$
- $F =$  Fredag

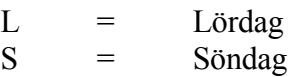

Om inte denna indelning av veckans dagar passar så finns det utförliga anvisningar över andra alternativ i avsnitt PL.C2.

#### **PL22 Underhåll av arbetstidsmall**

I funktionen registreras arbetstider per dagtyp och anställd eller personalgrupp. Arbetsmallen underlättar uppläggningen av arbetstidschema per anställd i funktion PL23. Mallen utformas som en typisk arbetsdag generellt eller per personalgrupp och kan därefter kopieras och ev justeras per anställd.

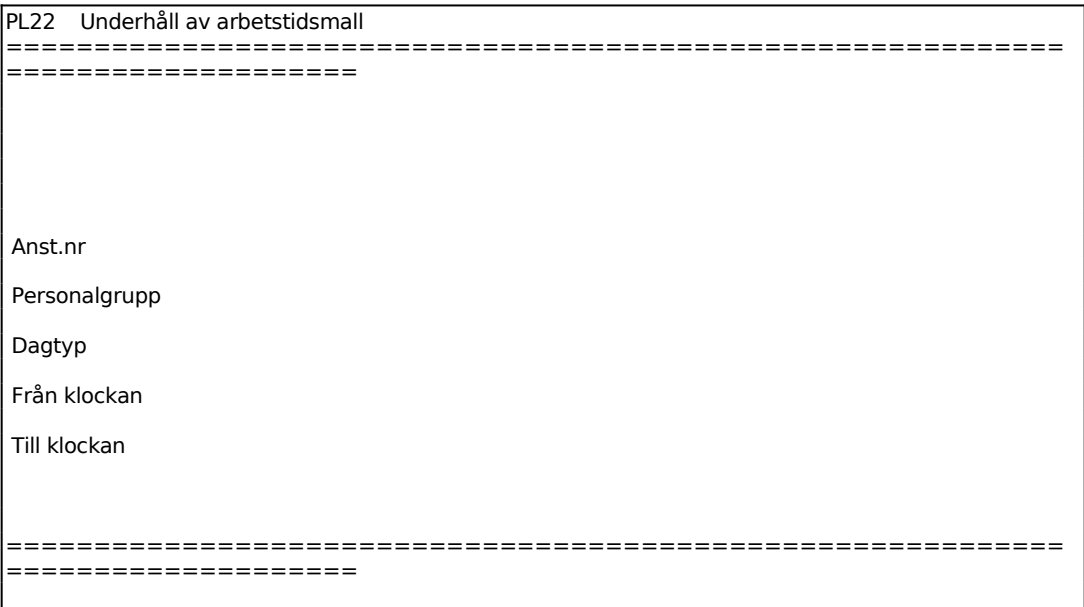

Ange vem arbetstidsmallen avser. Lämna fältet blankt för att registrera en generell mall.

Ange personalgrupp, fältet hoppas över om anställningsnummer angivits. Är arbetstiden lika för samtliga inom en personalgrupp, kan en mall registreras per personalgrupp.

Ange vilka tider den anställde ska arbeta. Upp till fyra tidsintervall kan registreras, se vidare avsnitt PL.C3.

Därefter kan arbetstiden för nästa dagtyp registreras.

## **PL23 Underhåll av arbetstidsschema**

I funktionen registreras arbetstidsschema per månad och anställd/personalgrupp.

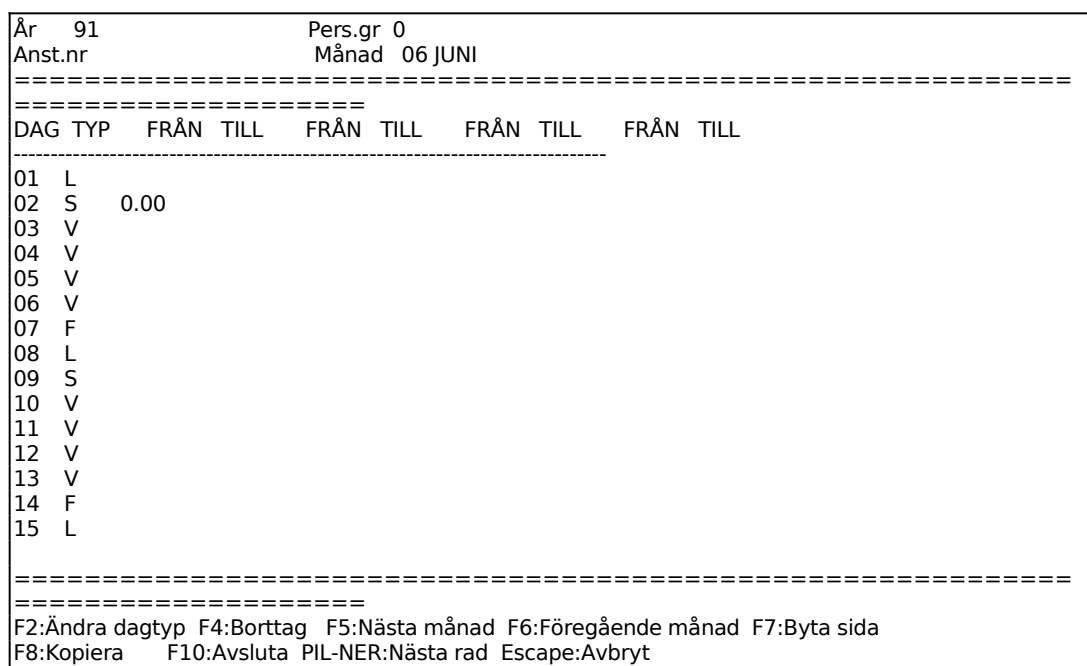

På skärmen visas datum i vänstra kolumnen och därefter vilken dagtyp detta datum är. Flytta till nästa fält med ENTER. Följande funktionstangenter finns:

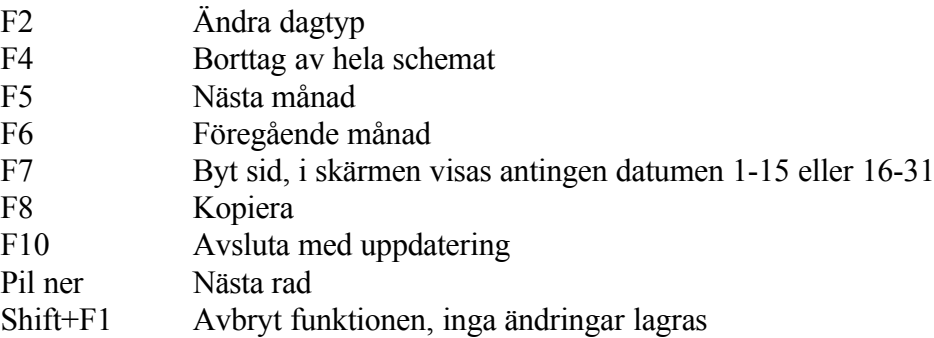

Vid F8 Kopiera finns följande val:

#### **1. Kopiera arbetsschema från annat schema per månad.**

Ange från vilken anställd schema ska kopieras. Systemet svarar med namn.

Ange från vilken personalgrupp schema ska kopieras. Fältet hoppas över om anställningsnummer angivits.

Systemet visar vilken månad som avses och frågar:

*OK? (J/N)*

Vid J kopieras angivet schema till det aktuella. N återgår till funktionen.

#### **2. Kopiera arbetsschema från annat schema per år**

Ange från vilken anställd schema ska kopieras. Systemet svarar med namn.

Ange från vilken personalgrupp schema ska kopieras. Fältet hoppas över om anställningsnummer angivits.

Systemet frågar:

*OK? (J/N)*

Vid J kopieras den anställdes, eller personalgruppens, schema för innevarande år till det aktuella schemat. N återgår till funktionen.

#### **3. Kopiera arbetsschema från arbetsmall per månad**

Systemet visar vilken månad som avses och frågar:

*OK? (J/N)*

Vid J kopieras angiven arbetstidsmall till det aktuella schemat. N återgår till funktionen.

#### **4. Kopiera arbetsschema från arbetsmall per år**

Systemet frågar:

*OK? (J/N)*

Vid J kopieras angiven arbetstidsmall till aktuell persons schema för hela innevarande år. N återgår till funktionen.

Efter kopiering kan scheman ändras för individuella avvikelser, se avsnitt PL.C4.

#### **PL24 Underhåll av ersättningstabell övertid**

I funktionen registreras vid vilka tider och dagtyper som övertidsersättning ska utgå. Vidare anges vilken löneart som ska användas vid registrerad övertid. Övertidsersättning utgår endast för tid utanför den anställdes ordinarie arbetstid.

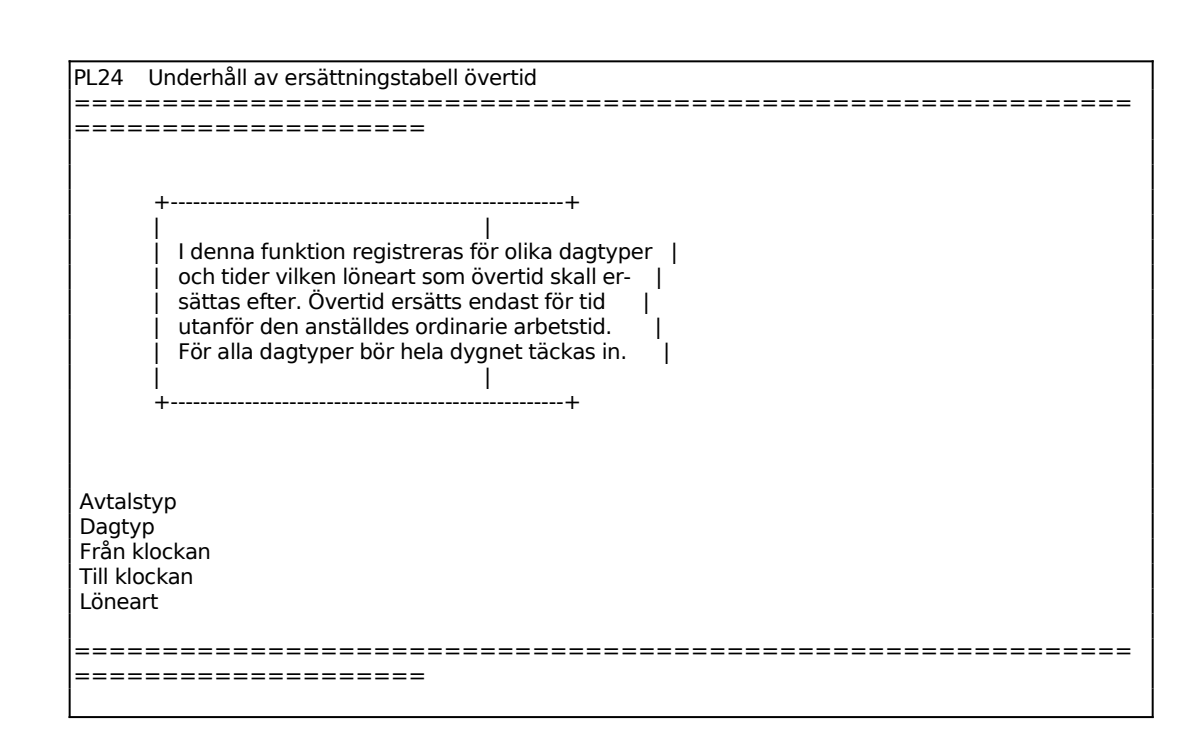

Ange avtalstyp, t ex:

T = Tjänstemän K = Kollektivanställda eller annan avtalstyp registrerad i PL12

Blank ger samtliga.

## **PL25 Underhåll av ersättningstabell ob och skift**

I funktionen registreras vid vilka tider och dagtyper som tilläggsersättning för obekväm arbetstid och skift ska utgå. Vidare anges vilken löneart som ska användas under registrerade tider. Ersättning utgår som tillägg både på ordinarie arbetstid och övertid.

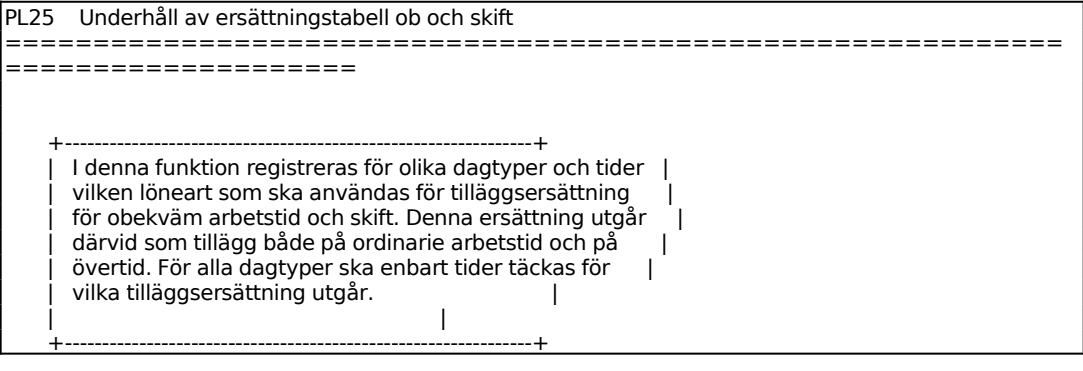

 Avtalstyp Dagtyp Från klockan Till klockan Löneart

Ange avtalstyp, t ex:

T = Tjänstemän K = Kollektivanställda eller annan avtalstyp registrerad i PL12

Blank ger samtliga.

## **PL26 Underhåll av löneperiodregister**

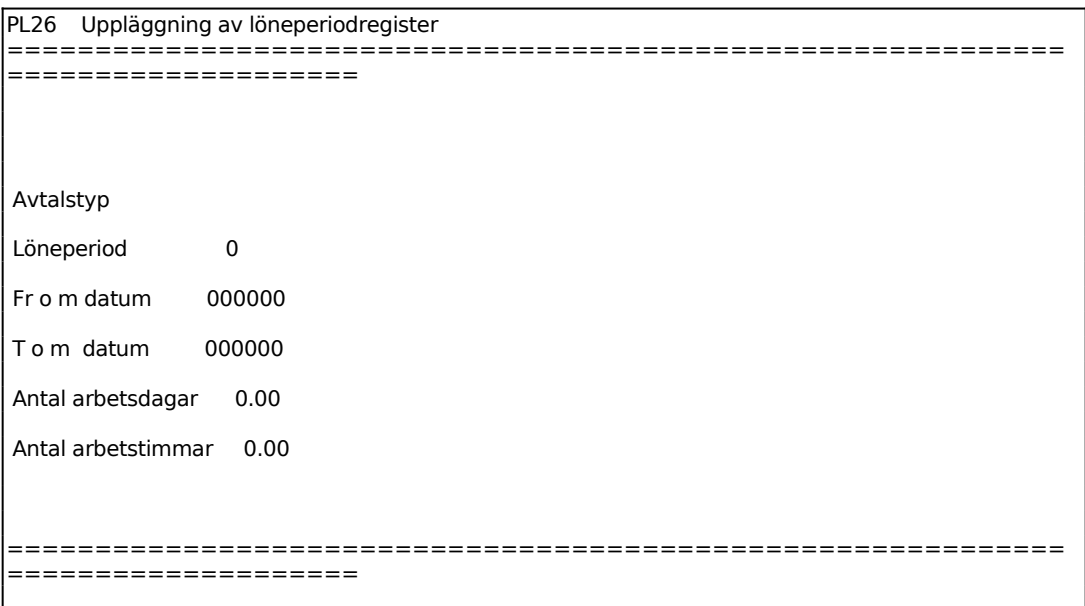

Ange avtalstyp, t ex:

T = Tjänstemän K = Kollektivanställda eller annan avtalstyp registrerad i PL12

Blank ger samtliga.

## **PL27 Underhåll av ostämplade raster**

I denna funktion registreras tidsavdrag för rast som ska göras per arbetspass. Tidsavdrag kan sättas beroende av dagtyp och passets längd.

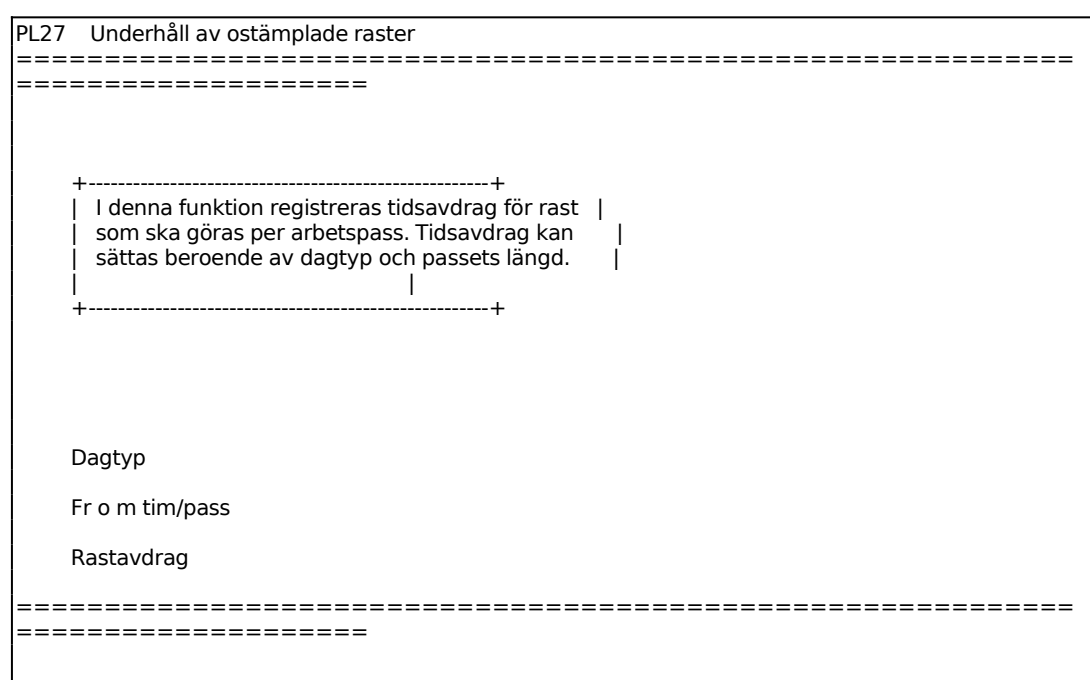

Valfria dagtyper kan definieras i arbetsdagkalendern i funktion PL21. Annars finns som standard följande dagtyper att välja på:

 $V = \text{vardag}$  $F = \text{fredag}$  $L =$ lördag  $S = \ddot{\text{sondag}}$ 

Väljs 'blank' gäller detta generellt.

F8: visar rastavdragstabell, med följande rubriker dagtyp passlängd rastavdrag

## **PL3 UNDERHÅLL AV LÖNEARTER OCH LÖNEGRUPPER**

Lönearter används för löneberäkning. De kan registreras i färdigrapportering av processer i funktion MP51 och redovisas i arbetstidslistan i funktion PL4 eller automatiskt överföras till AGDA löns transaktionsfil DALFTRAN.

Till lönearterna kan knytas en betalning/timme, som används vid beräkning av lön, och ett kostpris/timme, som kan användas för beräkning av kostpris i projektmodulen.

Funktionen består av följande underfunktioner:

- 1. Underhåll av löneart
- 2. Underhåll av lönegrupper

## **PL31 Underhåll av löneart**

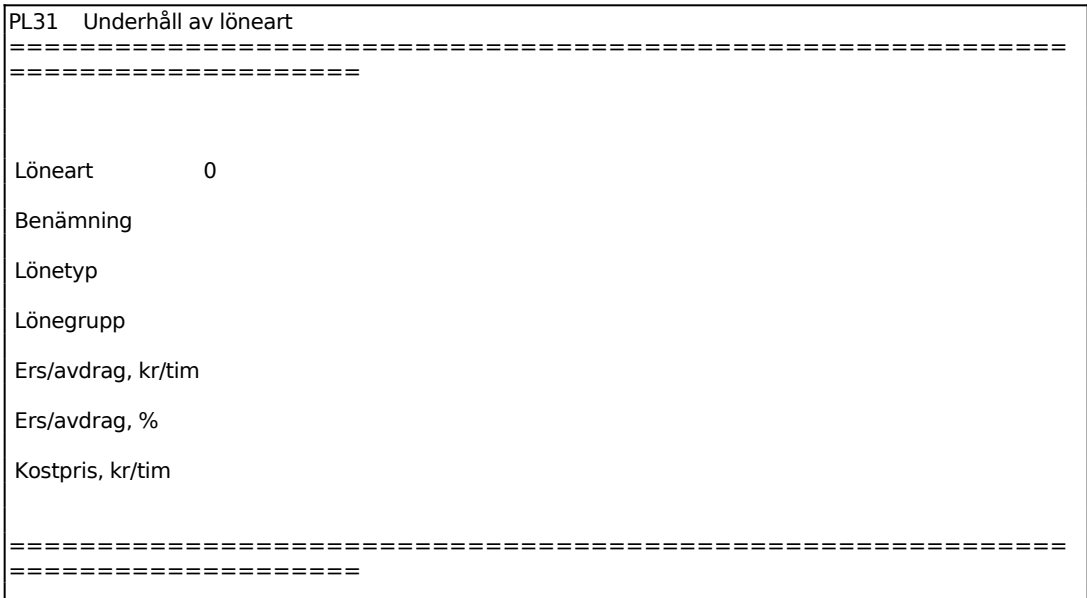

För Lönetyp väljer man mellan:

- $A =$  Arbetad ordinarie tid Ö = Övertid T = OB/skifttillägg F = Giltig frånvaro O = Ogiltig frånvaro
- $X =$  Extra odefinierad tid

# **PL32 Underhåll av lönegrupper**

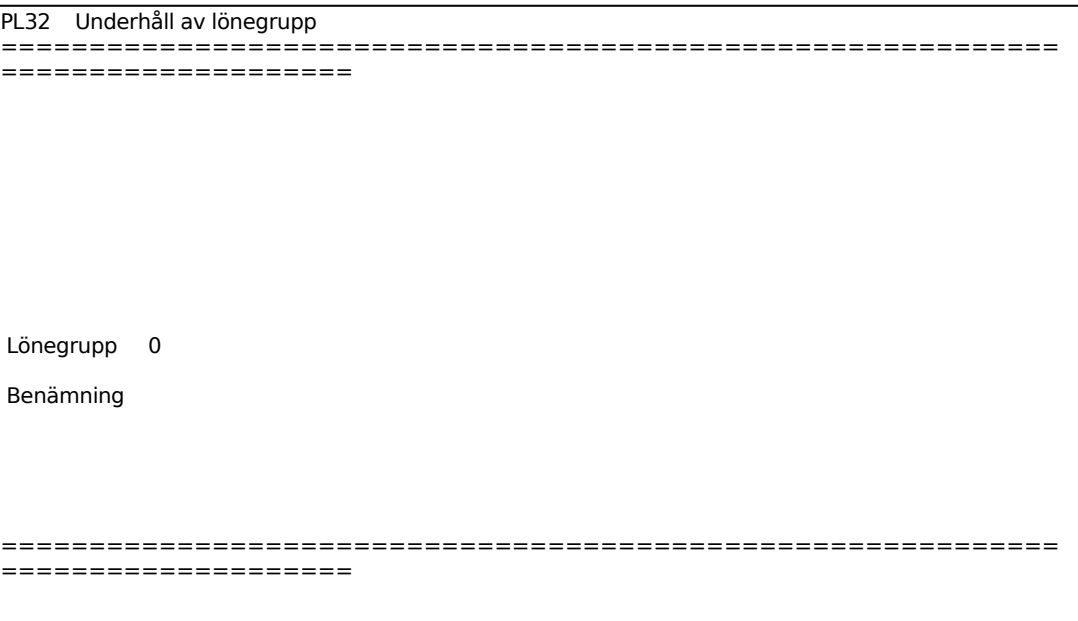

## **PL4 UNDERHÅLL AV ARBETSTIDSTRANSAKTIONER**

Modulen består av följande funktioner:

- 1. Underhåll av arbetstidstransaktioner
- 2. Godkännande av övertidstransaktioner
- 3. Frågor/utskrift övertidstransaktioner
- 4. Borttag av odefinierade poster

## **PL41 Underhåll av arbetstidstransaktioner**

Funktionen används för att ändra tidpunkt, lönetyp, löneart och antal timmar för registrerade arbetstidstransaktioner.

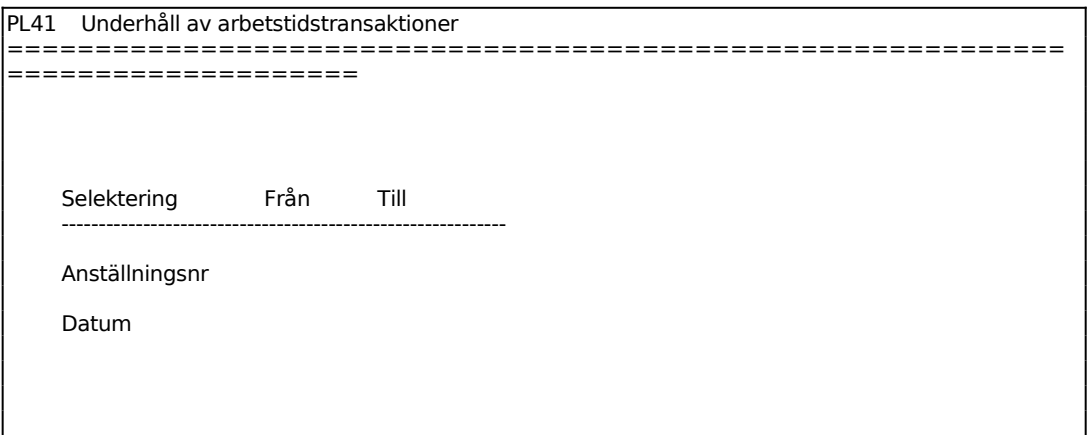

På en ny skärmbildssida visas en arbetstidspost per rad med anställningsnummer, namn, datum och klockslags för postens början och slut samt löneart, lönetyp, dagtyp och antal timmar (hela och hundradelar).

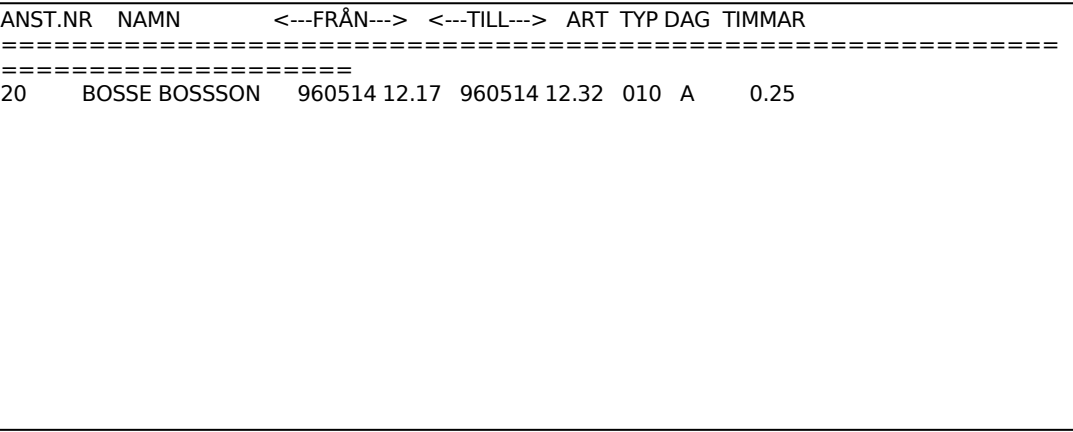

```
============================================================
====================
F1:Ny rad F4:Borttag F5:N{sta sida F7:Upp en rad F10:Avslut/uppdatera
Tab:Anvisningar
```
För varje post kan rättelser göras, poster kan tas bort och nya kan läggas till. F1 lägger upp en ny rad, F4 raderar rad, F5 ger nästa sida, F7 lägger till en rad och F10 avslutar och uppdaterar.

Markören står i fältet typ. Förflyttningar mellan fälten görs framåt med ENTER, båkåt med pil upp, en rad upp med F7 och till raden under med pil ner. Tab ger hjälp.

Ange datum då arbetstidstransaktionen inleddes.

Ange klockslag för instämpling.

Ange datum då arbetstidstransaktionen avslutades.

Ange klockslag för utstämpling.

Ange löneart för arbetstidsposten.

Ange Typ. Välj mellan:

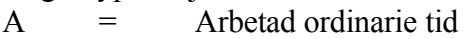

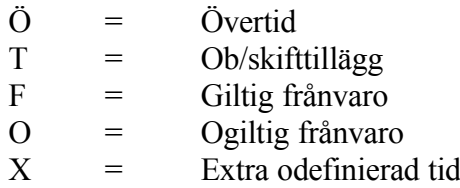

Ange lönetyp.

Vid typ F, frånvaro, samlas samtliga arbetstidstransaktioner till en post. I fältet Dag visas det antal dagar frånvaron omfattar. Fältet kan ej nås.

Ange antal timmar transaktionen omfattar.

Då samtliga ändringar på en sida är gjorda trycker man F10 för uppdatering. Följande alternativ finns därefter:

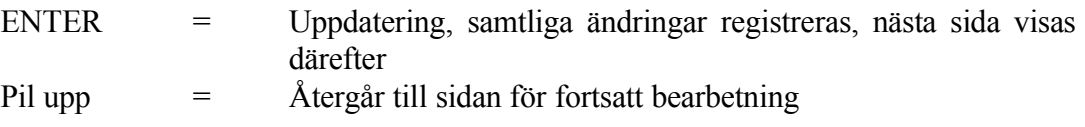

#### **PL42 Godkännande av övertidstransaktioner**

Funktionen används för att godkänna registrerade övertidstransaktioner. Har man i systemparametrarna SY432 valt automatiskt godkännande är övertidsposterna redan markerade som godkända. Har man valt manuellt godkännande räknas samtliga övertidstransaktioner som obehandlade tills de godkänts i funktionen eller PL41. För att se godkända övertidsposter anger man "nej" på frågan "enbart obehandlade".

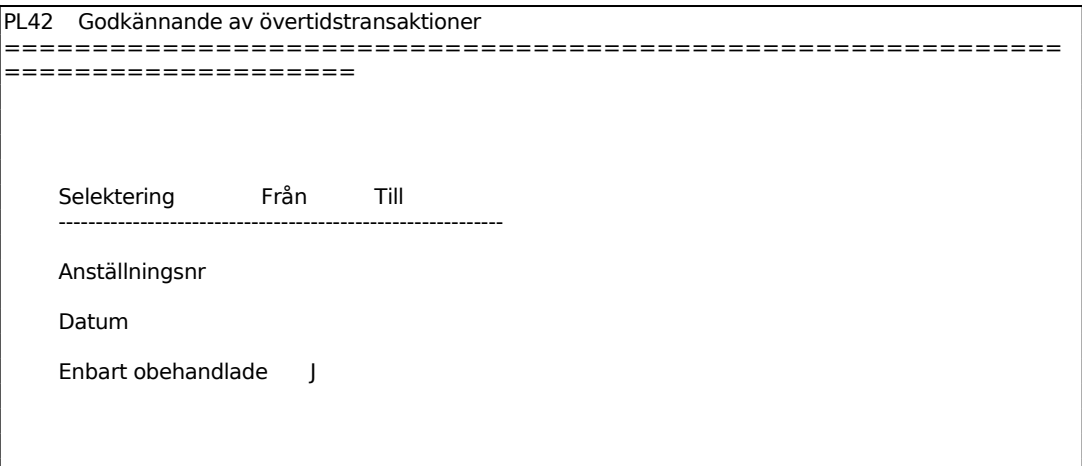

På skärmen visas därefter en ny bildskärmssida med första anställningsnummer och datum, inom selekterat intervall, som innehåller någon övertidspost.

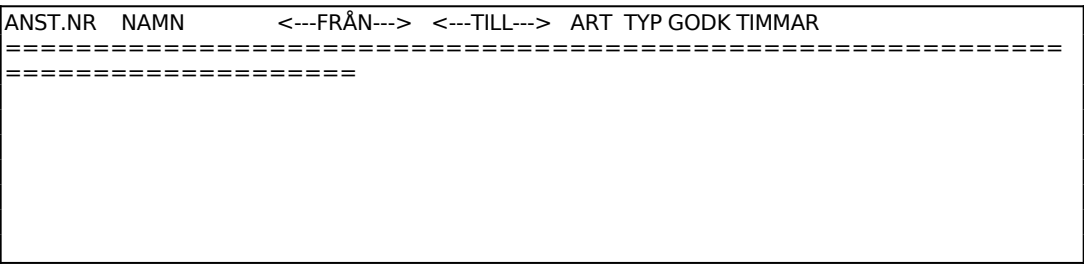

Markören står i fältet godkänd vid första övertidstransaktionen. Följande alternativ finns:

- F4: Borttag, aktuell rad tas bort
- F6: Ej behandlad, posten lämnas obehandlad, dvs varken godkänd eller icke

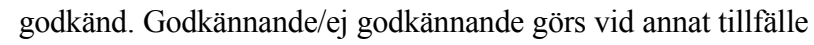

- F7: Godkänd, posten markeras med "G", godkänd
- F8: Ej godkänd, posten markeras med "ej", ej godkänd
- F10: Uppdatera/nästa sida

Vid ändringar ges alternativen:

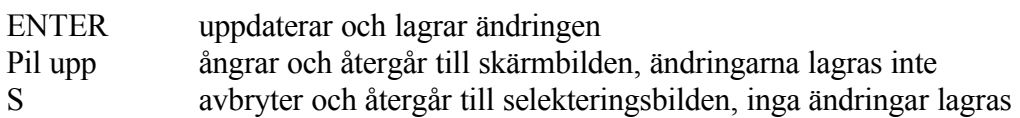

## **PL43 Frågor/utskrift övertidstransaktioner**

#### Skrivare: SN90

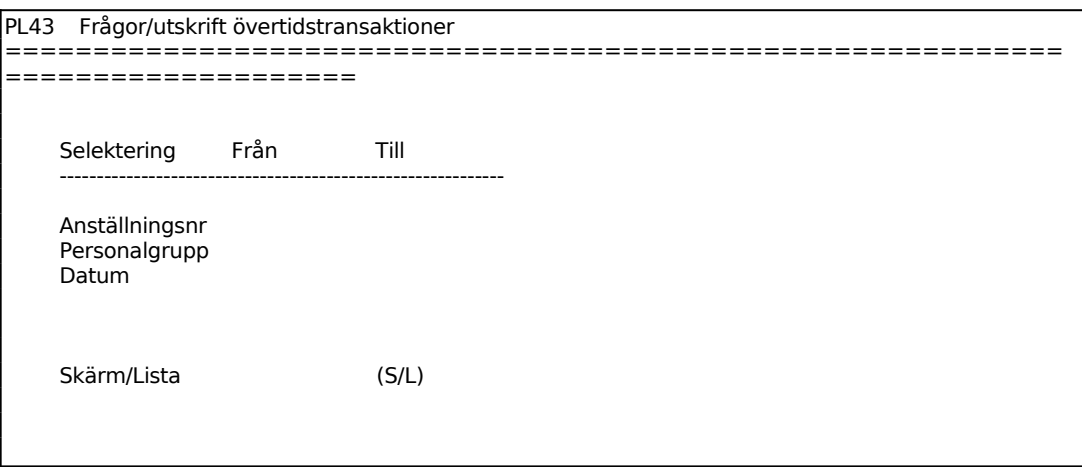

För Skärm/Lista väljer man mellan: S = Valda övertidsposter visas på skärmen

L = Utskrift görs på skrivare

## **PL4 Borttag av odefinierade poster**

I funktionen raderas poster med transaktionstyp X angiven selektering.

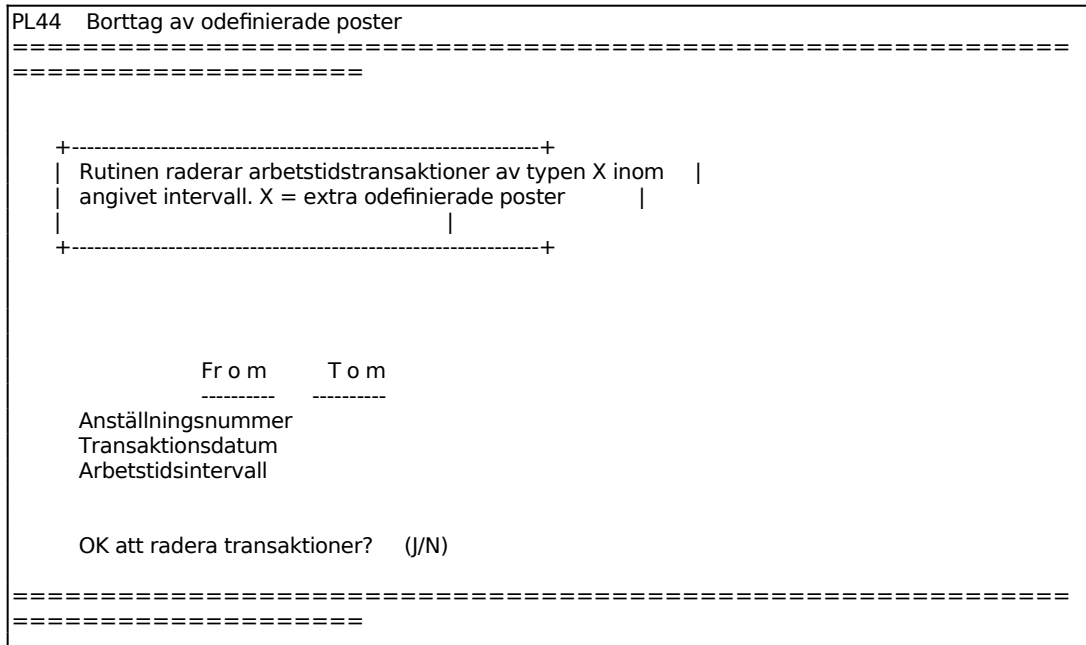

#### **PL5 UNDERHÅLL AV ARBETSTIDSLISTA**

Funktionen består av följande underfunktioner:

- 1. Utskrift av arbetstidslista
- 2. Borttagning av poster i arbetstidslista

#### **PL51 Utskrift av arbetstidslista**

Skrivare<sup>·</sup> BN

Arbetstidslistan omfattar en specifikation av samtliga rapporterade arbeten under vald period, fördelade på anställningsnummer.

Summering görs per anställningsnummer och totalt av arbetad tid, tilläggstid, lön och förädlingsvärde.

Arbetstidslistan är avsedd för:

- Avstämning av arbetad tid per anställd jämfört med närvarotid.
- Analys av olika anställdas arbetsuppgifter.

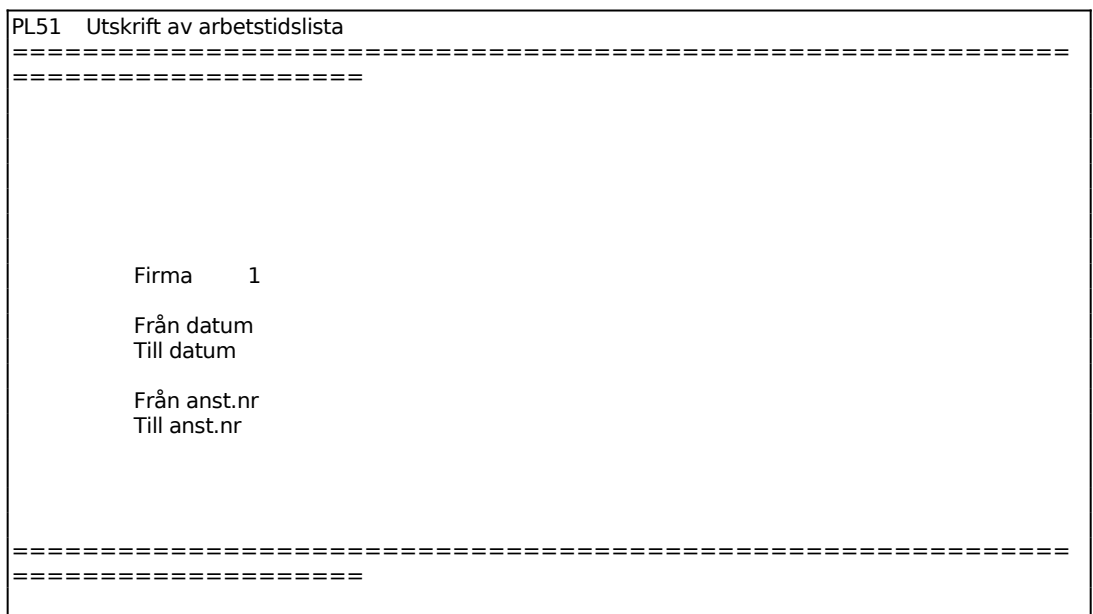

### **PL52 Borttag av poster i arbetstidslista**

Funktionen används för borttag av poster ur registret för rapporterade arbeten per anställd (mpsopt).

Borttag bör inte göras förrän man kontrollerat att arbetstidslista med förädlingsvärden finns uttagna för aktuell tidsrymd.

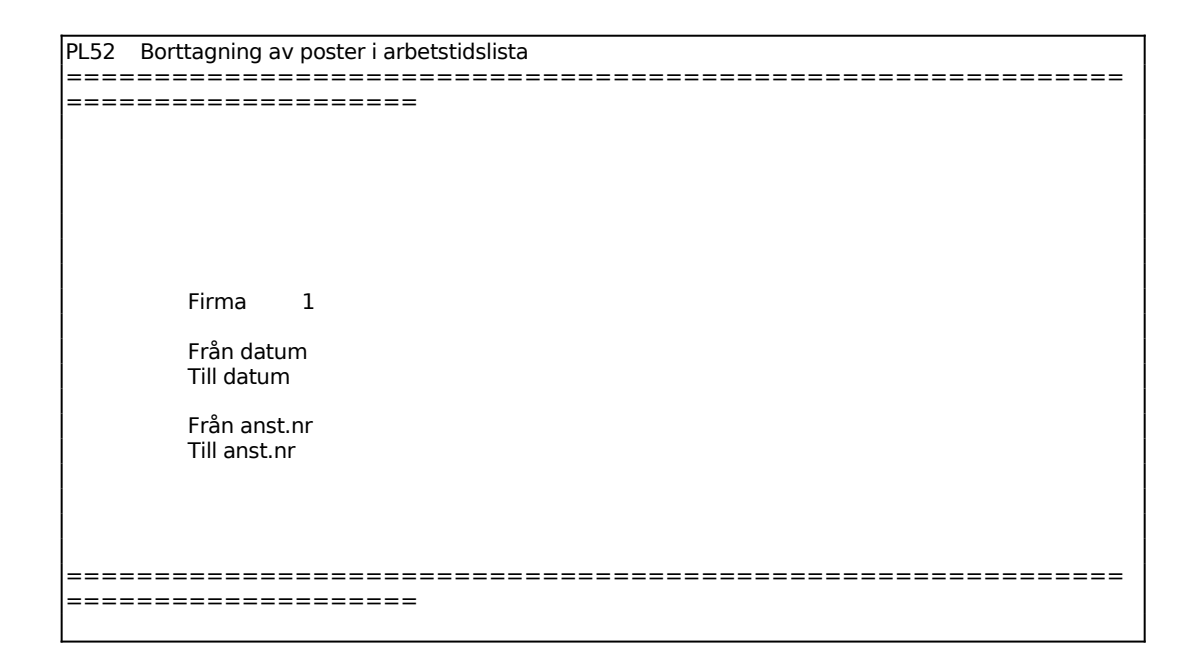

## **PL6 FRÅGOR/UTSKRIFT ARBETSTIDSTRANSAKTIONER**

Skrivare: BN

I funktionen visas valda närvaro- eller stämplingstransaktioner.

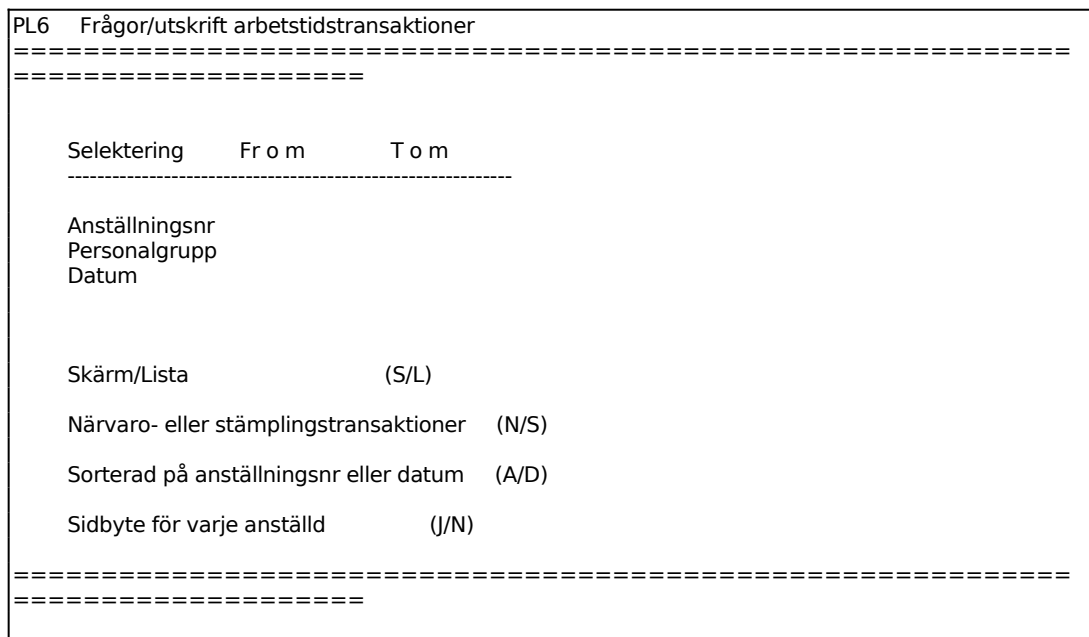

För Skärm/Lista väljer man mellan:

- S = Transaktionerna visas på skärmen
- $L = U$ tskriften görs på skrivare

För Närvaro- eller stämplingstransaktioner väljer man mellan:

- N = Närvarotransaktioner, dvs mellan vilka tidpunkter den anställde varit in- eller utstämplad
- S = Stämplingstransaktioner, vid vilka klockslag in- eller utstämpling gjorts

För Sorterad på anställningsnummer eller datum väljer man mellan:

A = Transaktionerna sorteras i anställningsnummerordning

D = Transaktionerna sorteras i datumordning

På skärmen listas följande kolumner:

Vid N.

Anst.nrAnställningsnummer Namn Den anställdes namn

![](_page_43_Picture_49.jpeg)

![](_page_43_Picture_50.jpeg)

# **PL7 FRÅGOR PÅ PERSONALSTATUS**

I funktionen visas vilka som för tillfället är in- resp utstämplade eller frånvarande.

![](_page_44_Picture_140.jpeg)

För Status väljer man mellan:  $I = Imne$ U = Utstämplade eller frånvarande

På skärmen listas följande kolumner:

![](_page_44_Picture_141.jpeg)

![](_page_44_Picture_142.jpeg)

![](_page_45_Picture_60.jpeg)

![](_page_45_Picture_61.jpeg)

![](_page_45_Picture_62.jpeg)

Funktionen består av följande underfunktioner:

- 1. Frågor/utskrift arbetstidsrapport
- 2. Frågor/utskrift arbetstidlista med rastavdrag

## **PL81 Frågor/utskrift arbetstidsrapport**

Skrivare<sup>·</sup> BN

I funktionen skrivs ut en sammanställning över arbetad tid och frånvaro per anställd.

![](_page_46_Picture_148.jpeg)

För Sorterad på anställd eller datum väljer man mellan:

- A = Sortering i anställningsnummerordning
- $D =$  Sortering i datumordning

För Skärm/Lista väljer man mellan:

- S = Transaktionerna visas på skärmen
- L = Utskriften görs på skrivare

Listan omfattar följande kolumner:

Datum

Dagtyp Anställningsnummer Namn (ej vid skärmutskrift) Personalgrupp Arbetsställe Produktionsgrupp (ej vid skärmutskrift) Ordinarie arbetstid Övertid Total arbetad tid Frånvaro i dagar Giltig frånvaro Ogiltig frånvaro Odefinierad tid

#### **PL82 Frågor/utskrift arbetstidlista med rastavdrag**

Skrivare: BN

Programmet listar samtliga närvarotransaktioner för anställd inom vald period med löneartspecifikation. Programmet gör rastavdrag enligt rastavdragstabell, om sådan lagts upp i PL27.

Om systemparametrar för registrering av minsta och högsta övertid är ifyllda, justeras in- och utstämplingsklockslagen mot närmaste halvtimme. Tiderna för arbetstidsberäkningen redovisas i egen kolumn (BER). Observera att justering här också görs på ordinarie arbetstidsposter och tilläggsposter. Om justering inte önskas, sätt systemparametern till 0.

Exempel på justering;

![](_page_47_Picture_168.jpeg)

![](_page_47_Picture_169.jpeg)

Datum

Skärm/Lista

============================================================ ====================

För Sorterad på anställd eller datum väljer man mellan:

- A = Sortering i anställningsnummerordning
- $D =$  Sortering i datumordning

För Skärm/Lista väljer man mellan:

- S = Transaktionerna visas på skärmen
- L = Utskriften görs på skrivare

Listan omfattar följande kolumner:

Datum Dagtyp Anställningsnummer Namn (ej vid skärmutskrift) Personalgrupp Arbetsställe Produktionsgrupp (ej vid skärmutskrift) Ordinarie arbetstid Övertid Total arbetad tid Frånvaro i dagar Giltig frånvaro Ogiltig frånvaro Odefinierad tid

## **PL9 FRÅGOR OCH UTSKRIFT PERSONAL OCH KALENDER**

Funktionen består av följande underfunktioner:

- 1. Frågor/utskrift personal
- 2. Frågor/utskrift personalgrupper
- 3. Frågor/utskrift arbetsdagskalender
- 4. Frågor/utskrift arbetstidsmall
- 5. Frågor/utskrift ersättningstabell övertid
- 6. Frågor/utskrift ersättnignstabell ob/skift
- 7. Frågor/utskrift lönearter
- 8. Frågor/utskrift löneperioder
- 9. Frågor/utskrift rastavdragstabell

#### **PL91 Frågor/utskrift personal**

٦

Skrivare: SN90

![](_page_49_Picture_150.jpeg)

För Skärm/Lista väljer man mellan:

- S = Personallista visas på skärmen
- $L = U$ tskriften görs på skrivare

Listan omfattar följande kolumner:

Anst.nrAnställningsnummer Namn Den anställdes namn PGR Personalgrupp Arb.st Arbetsställe Prod Produktionsgrupp

Art Löneart Över Övertidsberättigad markeras med Ö Kostpr Kostpris/timme Förspr Timpris

#### **PL92 Frågor/utskrift personalgrupper**

Skrivare: SN75

![](_page_50_Picture_139.jpeg)

För Skärm/Lista väljer man mellan: S = Personalgrupperna visas på skärmen

 $L = U$ tskriften görs på skrivare

Listan omfattar följande kolumner:

PGR Personalgrupp Benämning Personalgruppens benämning Kostpr Kostpris/timme Förspr Timpris

#### **PL93 Frågor/utskrift arbetsdagskalender**

![](_page_50_Picture_140.jpeg)

![](_page_50_Picture_141.jpeg)

#### INFOFLEX - för bättre styrning

![](_page_51_Picture_133.jpeg)

För Skärm/Lista väljer man mellan:

- S = Kalendern visas på skärmen
- $L =$  Utskriften görs på skrivare

#### **PL94 Frågor/utskrift arbetstidsmall**

Skrivare: SN75

![](_page_51_Picture_134.jpeg)

För Skärm/Lista väljer man mellan:

- S = Mallen visas på skärmen
- L = Utskriften görs på skrivare

Mallen omfattar följande kolumner:

Anst.nrAnställningsnummer

- PGR Personalgrupp
- Typ Dagtyp
- Från Arbetspassets början
- Till Arbetspassets slut

## **PL95 Frågor/utskrift ersättnignstabell övertid**

Skrivare: SN75

![](_page_52_Picture_106.jpeg)

För Skärm/Lista väljer man mellan: S = Ersättnignstabell visas på skärmen L = Utskriften görs på skrivare

#### **PL96 Frågor/utskrift ersättningstabell ob/skift**

Skrivare: SN75

Funktionen är analog med PL95, v g se detta avsnitt för anvisningar.

![](_page_52_Picture_107.jpeg)

#### **PL97 Frågor/utskrift lönearter**

Skrivare: SN75

![](_page_53_Picture_51.jpeg)

För Skärm/Lista väljer man mellan:

S = Personallista visas på skärmen

L = Utskriften görs på skrivare

### **PL98 Frågor/utskrift löneperioder**

Skrivare: SN75

![](_page_54_Picture_113.jpeg)

För Skärm/Lista väljer man mellan:

S = Ersättnignstabell visas på skärmen

L = Utskriften görs på skrivare

## **PL99 Frågor/utskrift rastavdragstabell**

Skrivare: SN75

![](_page_54_Picture_114.jpeg)

För Skärm/Lista väljer man mellan:

- S = Ersättnignstabell visas på skärmen
- $L = U$ tskriften görs på skrivare

Listan har följande kolumner:

Dagtyp Passlängd Rastavdrag